# Paper Documents

Effective January 1, 2022 all paper registrations must be submitted for registration through Teraview (for Teraview® licensees) or OnLand (for non Teraview® users). We will no longer be receiving them via courier to the land registry offices.

"Paper documents" to which this process applies includes:

- (1) Documents where the affected property is under the Registry Act;
- (2) Documents where the affected property is under the Land Titles Act but the data in the document is over the electronic registration system limits (e.g. number of PINs) and therefore cannot be registered electronically;
- (3) The document type is considered one of the exception document types that the Director of Titles has permitted or required to be registered in paper.

There are only a few limited paper documents that may continue to be delivered in hard copy to the Land Registry Office. If a document exceeds the file size of 23.5 MB, we ask that you please contact ServiceOntario at 1-888-278-0001 to arrange for registration of your document. As well, all Plans, Applications for Absolute Title, Applications for First Registration, Condominium Declarations and Descriptions, as well as related amendments and ancillary documents (regardless of file size) remain excluded from the electronic portals process for the time being.

### Submission

If you have more than 20 documents to submit in a day, please contact ServiceOntario at 1-888-278-0001 to make arrangements prior to submission.

All paper documents in pdf format must be submitted by way of Teraview for Teraview users and OnLand for those users not authorized to submit documents via Teraview. Documents that can be submitted electronically may not be submitted in paper pdf format. If the paper document required preapproval, provide the preapproval number in the additional information section of the submission form.

**Note: Selecting the wrong document type will lead to the document being cancelled and the need to resubmit the correct type. Please see Appendix A below for more information on selecting the correct document type.**

#### **Evidence**

Evidence in pdf format can also be submitted for indexing via Teraview by selecting the Evidence type document.

**Note:** If a paper document contains 800 or more PINs, it must be submitted in a single request. Also, a request with multiple documents must contain less than 800 PINs in total.

If you have a large dealing with multiple documents over 800 pins e.g. Condominium bylaws, please contact ServiceOntario at 1-888-278-0001 to make arrangements prior to submission. As a best practice, it is wise to have Condominium by-laws registered well in advance of closings, as these documents require additional time for processing.

#### **Teraview**

Select New Instrument type: "Paper Registration Request" and complete the applicable fields.

Select the statement below and import the paper document to be submitted for registration. Users can submit 5 documents along with supporting materials within one request.

#### 30000 The document to be registered is: *(Import Complete Document*)

If supporting material such as an execution certificate needs to be submitted, select the statement(s) below and import the material.

- 30001 Supporting material 1, if any (*Import, eg writ certificate*)
- 30002 Supporting material 2, if any (*Import*)
- 30003 Supporting material 3, if any (*Import*)
- 30004 Supporting material 4, if any (*Import*)
- 30005 Supporting material 5, if any (*Import*)

#### **Signatories**

A Paper Registration Request is created and electronically signed for completeness by a Teraview account holder acting on behalf of the submitter.

#### **Corrections**

If a document requires corrections, LRO staff will contact the customer using the contact information provided on the Paper Registration Request. The document will be returned via the Return for Correction feature in Teraview. In this regard, clients should be available for contacting after making a submission.

Corrections to the document must be made by the customer. **Under no circumstances will LRO staff be making any amendments to the documents.**

Once the amendments to the document have been made, the amended document will be returned to the LRO staff via Teraview.

### Registration

If documents need to be registered together ensure they are included as attachments in a single Teraview submission. Each submission in Teraview is to be considered as a "folder" in which all documents that need to be concurrently registered are to be included as attachments. So, for example, if you have a Transfer/Deed of Land, a Charge/Mortgage of Land, and a Discharge of Charge all being submitted together for concurrent registration in sequence, then they should be registered as three attachments in one single Teraview submission (folder).

Although, it is perhaps intuitive to want to submit one discrete Teraview registration for each document being registered, doing so may result in unintended consequences if one of the documents is registrable and another is not.

Note: If a registration number of a submitted document needs to be inserted into a

subsequent document, the subsequent document must not be submitted until the user has received the registration number of the prior document and inserted the number into the subsequent document. LRO staff will not insert this number for the user and will not return such documents as a correction.

Staff will confirm the last registration number if identified in the Paper Registration Request. If the number on the PIN(s) does not match the last number provided in the request, staff will contact the customer prior to registration.

**If required, execution certificates provided must be current at the date of submission**. Staff will confirm the results and contact the customer prior to registration, if they do not match.

Upon successful registration of the document(s), a scanned copy of the stamped registration(s) will be emailed to the customer using the email address provided on the Paper Registration Request.

#### **Payment/Refund**

Payment for paper submissions will use the current Teraview ERBA functionality. Refunds will follow the current process.

#### **Confirmation of Submission**

Upon a successful submission, the submitter will receive 2 file numbers. One with the prefix UU which is for the individual paper documents included in the request and the other with the prefix VV is for the Paper Registration Request. For reference purposes we recommend you take note of both file numbers. **Note: These numbers ARE NOT the registration numbers of the paper documents.**

## Paper Documents: Requirements, Tips and Best **Practices**

Below are some requirements, tips and best practices for submitting paper documents through Teraview. In almost all respects, the submission of paper documents through Teraview is identical to submitting paper documents to the Land Registry office by courier, save and except that the submission of paper documents through Teraview requires scanning and digital submission instead of the delivery of paper hard copies. Many of these requirements, tips and best practices apply equally to paper documents submitted by courier to the Land Registry Office. For instance:

- **Remove the instruction pages from the land transfer tax affidavit** before submission. These instruction pages are included for your information but are not to form part of the registered instrument.
- **Do not include the acknowledgement and direction forms** in your submission. Acknowledgements and directions are for your files only and never form part of the registered instrument.
- Ensure that you are **selecting the correct POLARIS form** (e.g. Transfer/Deed of Land, Charge/Mortgage of Land, Discharge of Charge, or Document General).
- Ensure that the **POLARIS form is completed in full**, both in substance and in form, including, without limitation: numbering all of the pages; checking all of the

appropriate boxes; inserting a proper legal description; and signing the POLARIS form in pen. The POLARIS form must have "wet signatures" and may not be signed by any electronic signature technology.

- If a paper document required pre-approval, **provide the pre-approval number** in the additional information section of the submission form.
- **Double check the Land Transfer Tax amount** before submission.
- **Ensure that you select the correct property system (i.e. Registry or Land Titles).** Although almost all paper documents being submitted through Teraview are Registry documents, there are some limited Land Titles documents that can still be submitted in paper, and these paper Land Titles documents can also be submitted through Teraview. There is a different fee depending on which property system the document is being registered in.
- **Ensure that you are readily available** to discuss and update your documents following your submission. You will be contacted if there are any problems with your submission, and you must be available to discuss these problems when contacted.

Some of these requirements, tips and best practices are, however, are quite unique to the new scanning and digital submission process in Teraview. For instance:

- Print the POLARIS form in legal-size paper, sign it, then scan it as a legal-size document. Scanning a letter-sized (or other size) paper document and saving it digitally as a legalsize image may distort the image.
- Ensure that the PDF scan of your document and all supporting material (as required) is completely clear and legible. We have received several "bad scans".
- Remember that licensed Teraview users must use only Teraview. Although there is a similar functionality in OnLand to submit a paper document for registration, the OnLand paper registration functionality is different and should not be used by licensed Teraview users.
- Remember that instruments that are otherwise registrable electronically in Teraview cannot be registered as paper documents by using this functionality in Teraview. Just because paper documents can be scanned in PDF and submitted through a portal in Teraview does not mean that there is now an option to register what otherwise would have been an electronic registration in Teraview using this paper submission functionality. The overwhelming majority of documents in the land registration system are in Land Titles and electronic registration is mandatory in Teraview.

The failure to follow these requirements, tips and best practices may delay the processing of your Teraview submission and may result in the rejection of your Teraview submission altogether.

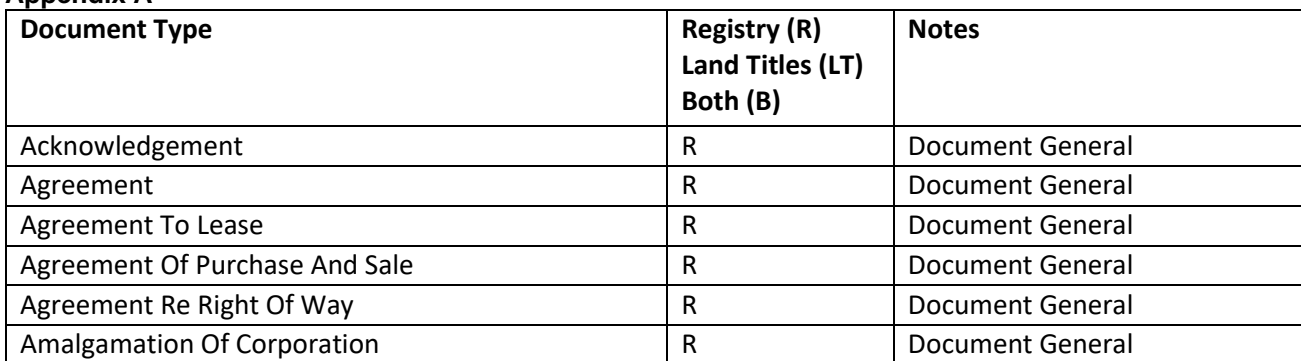

#### **Appendix A**

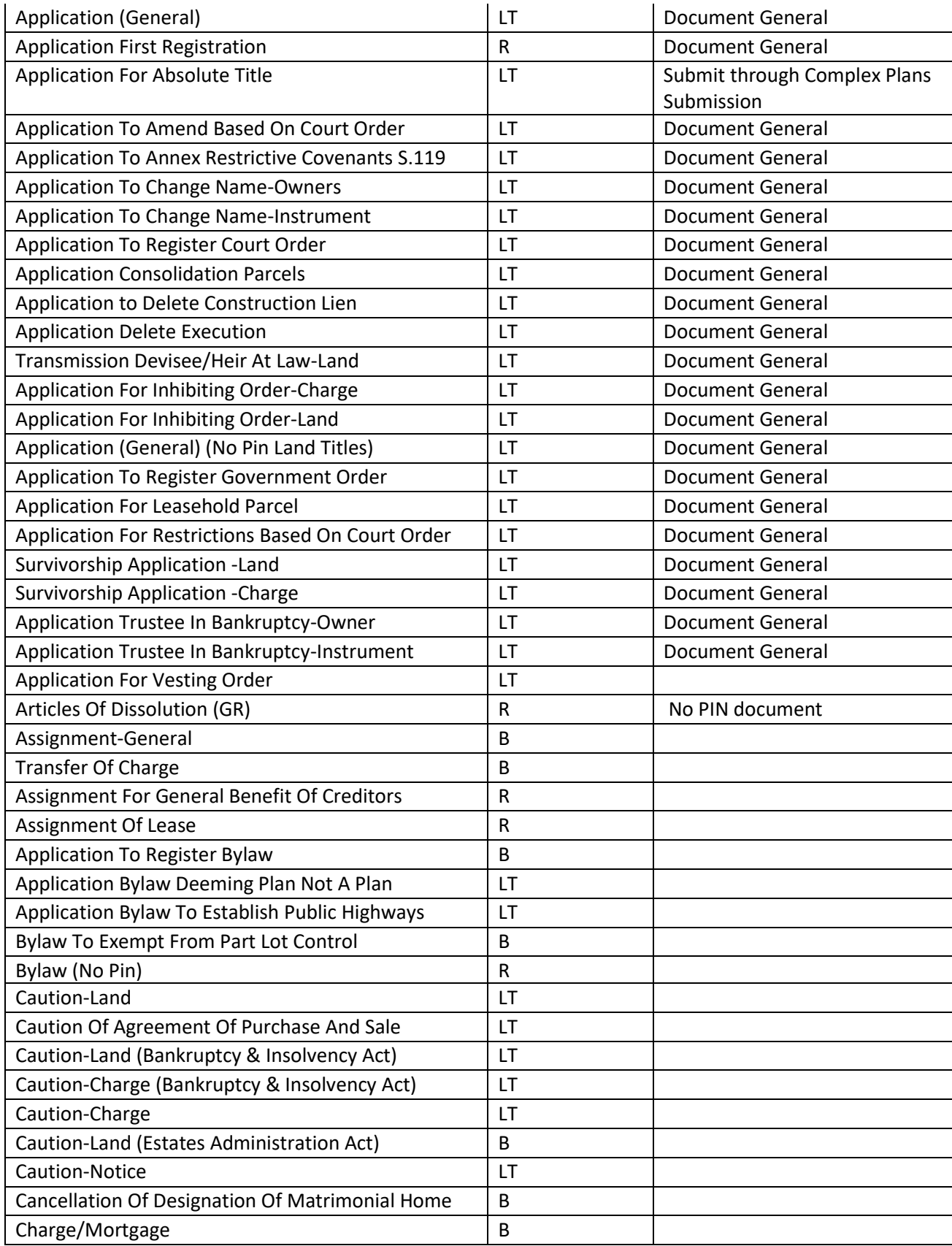

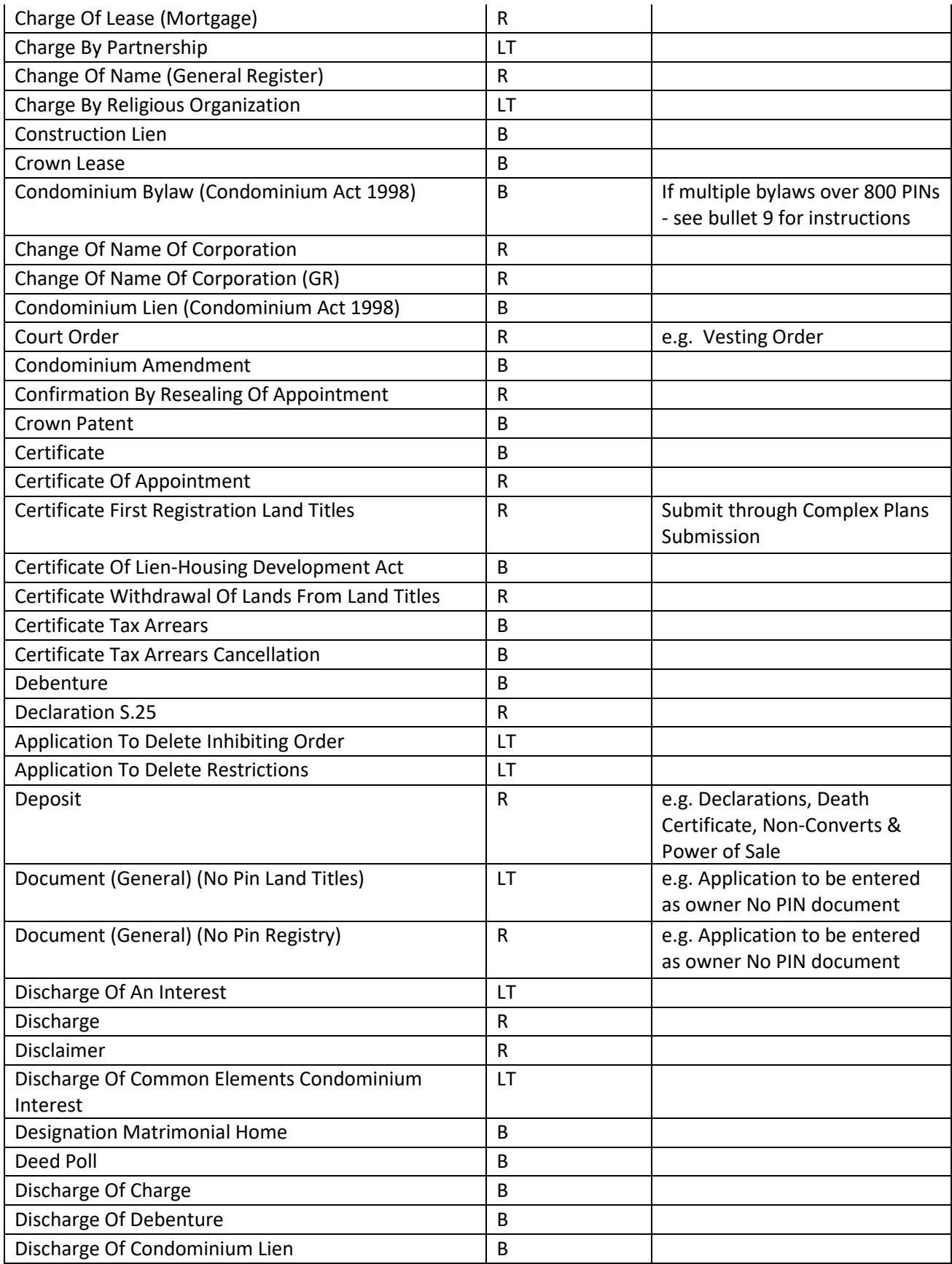

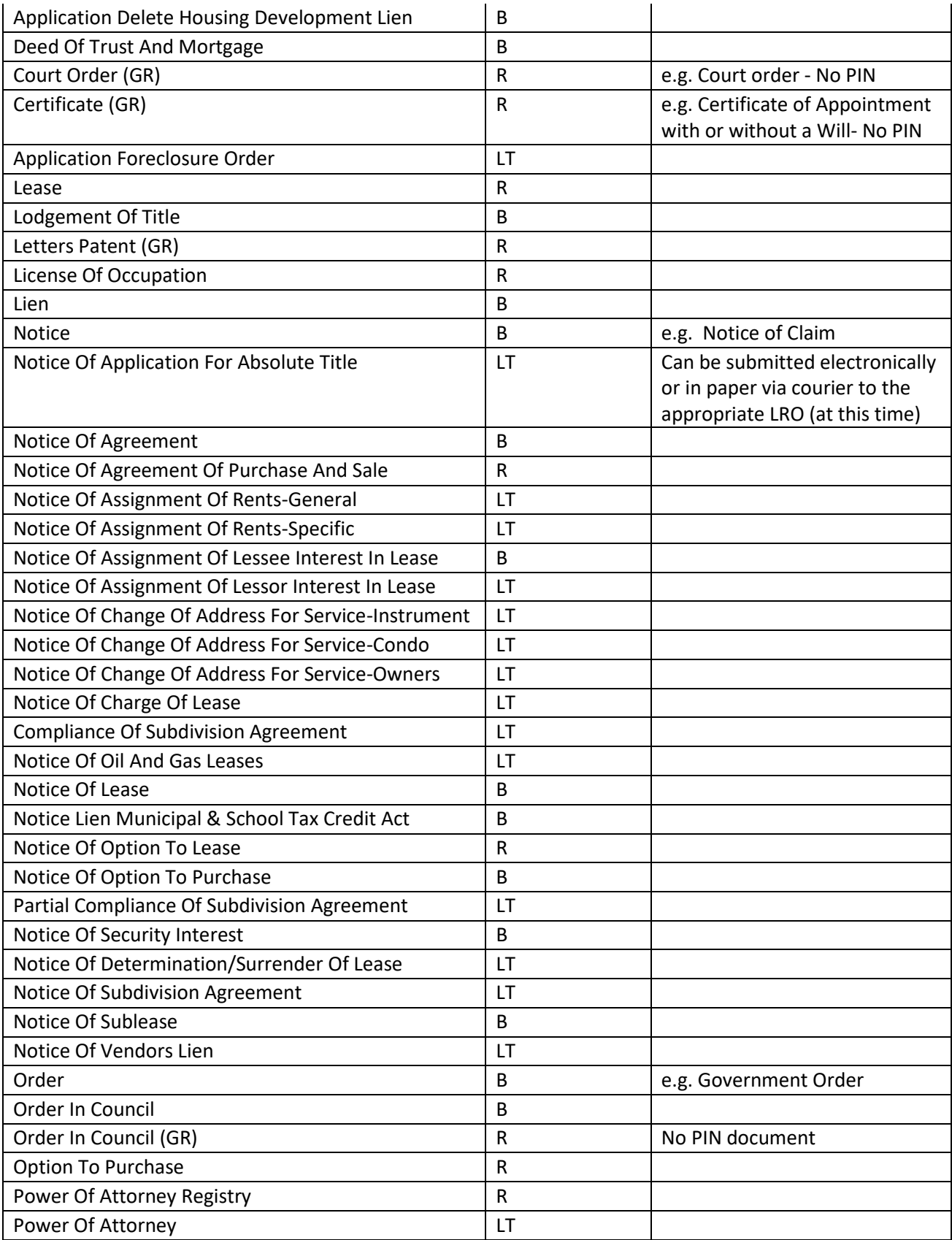

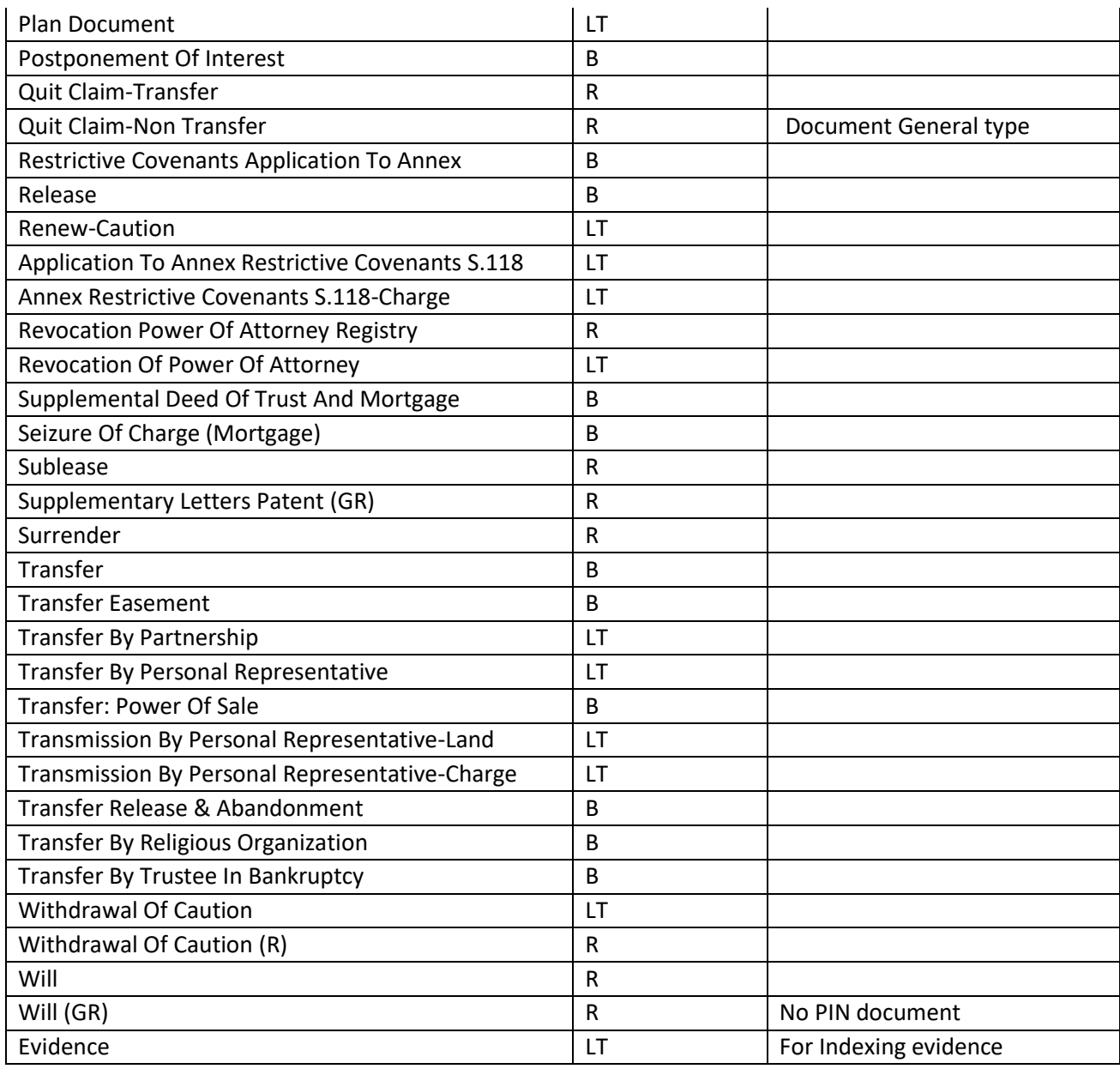